Guide d'Utilisation API Téléchargement

# **GUIDE D'UTILISATION API TELECHARGEMENT**

Version 1.0

Date d'entrée en vigueur : 18 Décembre 2017

# **SOMMAIRE**

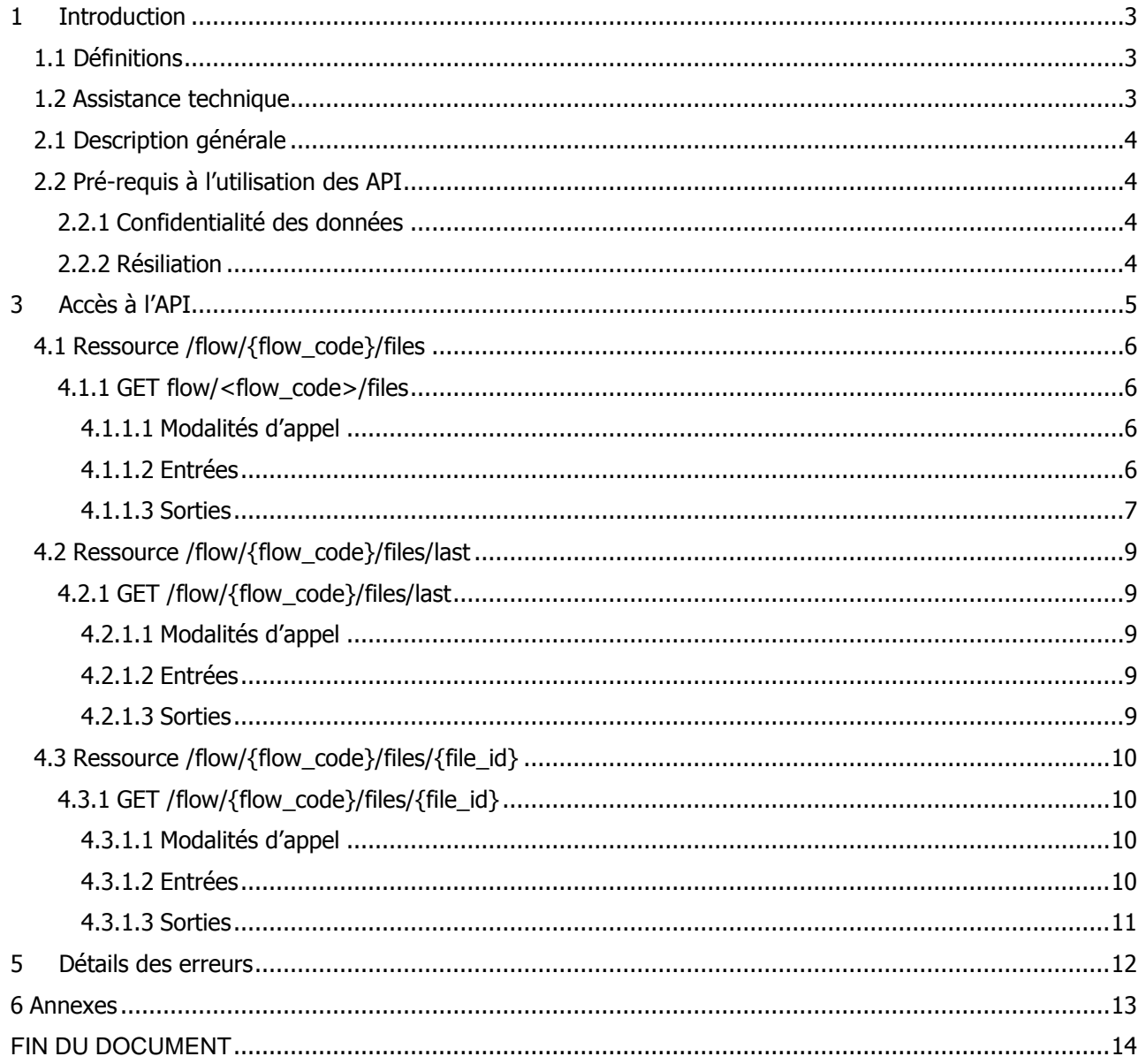

# <span id="page-2-0"></span>**1 Introduction**

Ce document décrit l'API de **téléchargement** en version 1 mise à disposition par RTE à ses Clients dans le but d'exposer les données de l'application RMC :

- La liste des fichiers disponibles au téléchargement,
- Le téléchargement d'un fichier via son identifiant,
- Le téléchargement du dernier fichier disponible

### <span id="page-2-1"></span>**1.1 Définitions**

Les termes utilisés dans le Guide d'Utilisation et dont la première lettre est une majuscule sont définis ci-dessous ou, à défaut, dans les Conditions Générales d'Utilisation **[R1]** :

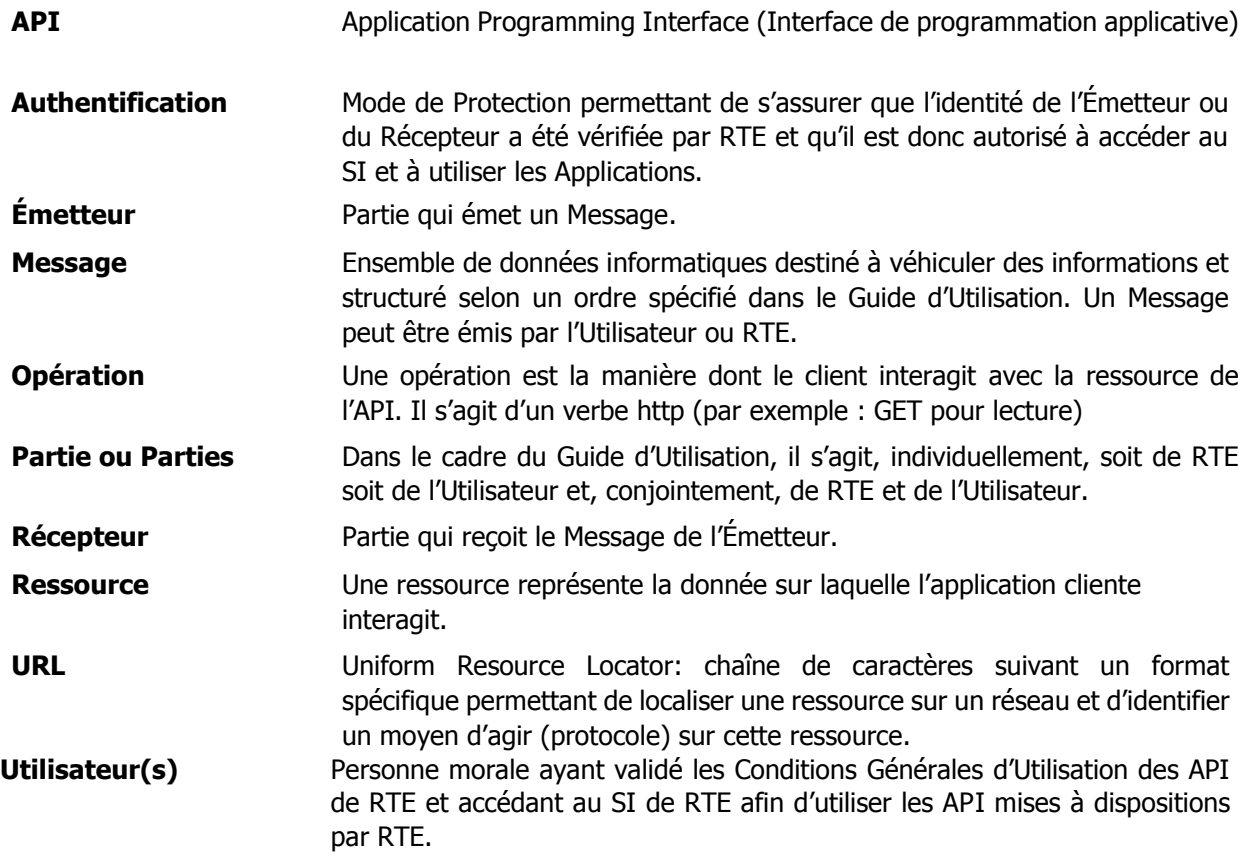

Traduction des valeurs anglaises retournées par l'API :

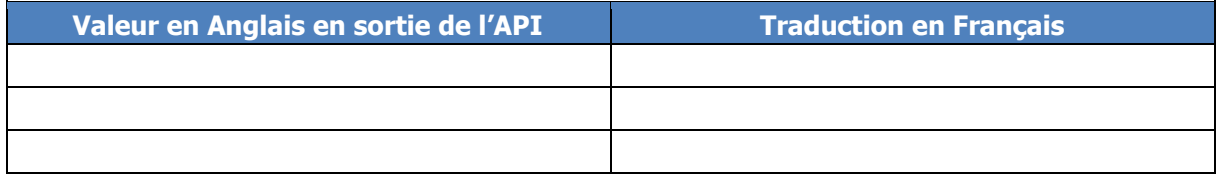

#### <span id="page-2-2"></span>**1.2 Assistance technique**

En cas de difficulté pour l'accès ou l'utilisation d'une API, l'Utilisateur peut faire appel aux services d'assistance téléphonique mis en place par RTE dans les conditions techniques prévues dans les Conditions Générales d'Utilisation.

# **2 Description fonctionnelle de l'API Téléchargement**

#### <span id="page-3-0"></span>**2.1 Description générale**

Le Service de cette API permet d'obtenir les données :

- La liste des fichiers disponibles au téléchargement,
- Le téléchargement d'un fichier via son identifiant,
- Le téléchargement du dernier fichier disponible

#### <span id="page-3-1"></span>**2.2 Pré-requis à l'utilisation des API**

Les API **RMC** sont destinées aux acteurs du marché de l'électricité et au grand public. Néanmoins les utilisateurs de l'API doivent posséder un certificat de sécurité.

#### <span id="page-3-2"></span>**2.2.1 Confidentialité des données**

Les informations contenues dans les Messages ne pourront être utilisées à d'autres fins que celles prévues dans les Conditions Générales d'Utilisation **[R1]**.

#### <span id="page-3-3"></span>**2.2.2 Résiliation**

Si l'Utilisateur souhaite ne plus utiliser une API, il suffit de cesser l'émission des appels à l'API.

# <span id="page-4-0"></span>**3 Accès à l'API**

L'accès à l'API décrite dans ce document se fait via le protocole REST.

Comme pour toutes les API mises à disposition par RTE, l'accès et l'utilisation de ces API sont soumis aux termes des Conditions Générales d'Utilisation **[R1]**.

La méthode d'autorisation d'accès aux API se fait par certificat.

# **4 Ressources exposées par l'API « RmcTelechargement »**

# <span id="page-5-0"></span>**4.1 Ressource /flow/{flow\_code}/files**

# <span id="page-5-1"></span>**4.1.1 GET flow/<flow\_code>/files**

#### **4.1.1.1 Modalités d'appel**

<span id="page-5-2"></span>La ressource est exposée de la manière suivante :

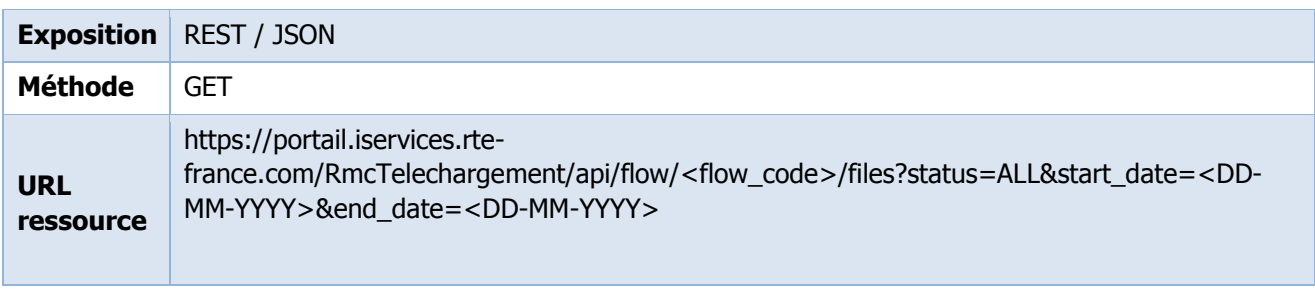

#### **4.1.1.2 Entrées**

<span id="page-5-3"></span>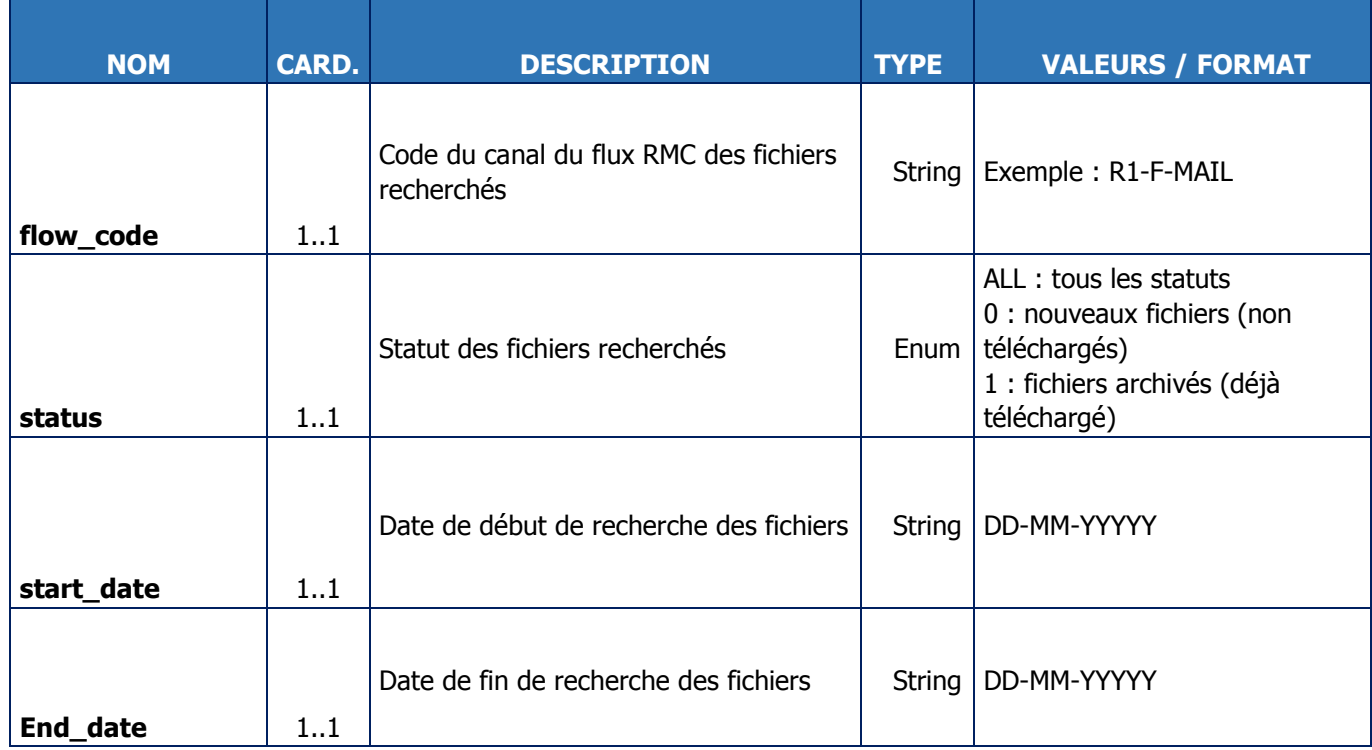

#### **Exemples d'appel \* :**

**URL:**

https://portail.services.rte-france.com/RmcTelechargement/api/flow/R1-F-MAIL/files?status=ALL&start\_date=01-09-2017&end\_date=15-09-2017

\* Tous les paramètres sont obligatoires

# **4.1.1.3 Sorties**

<span id="page-6-0"></span>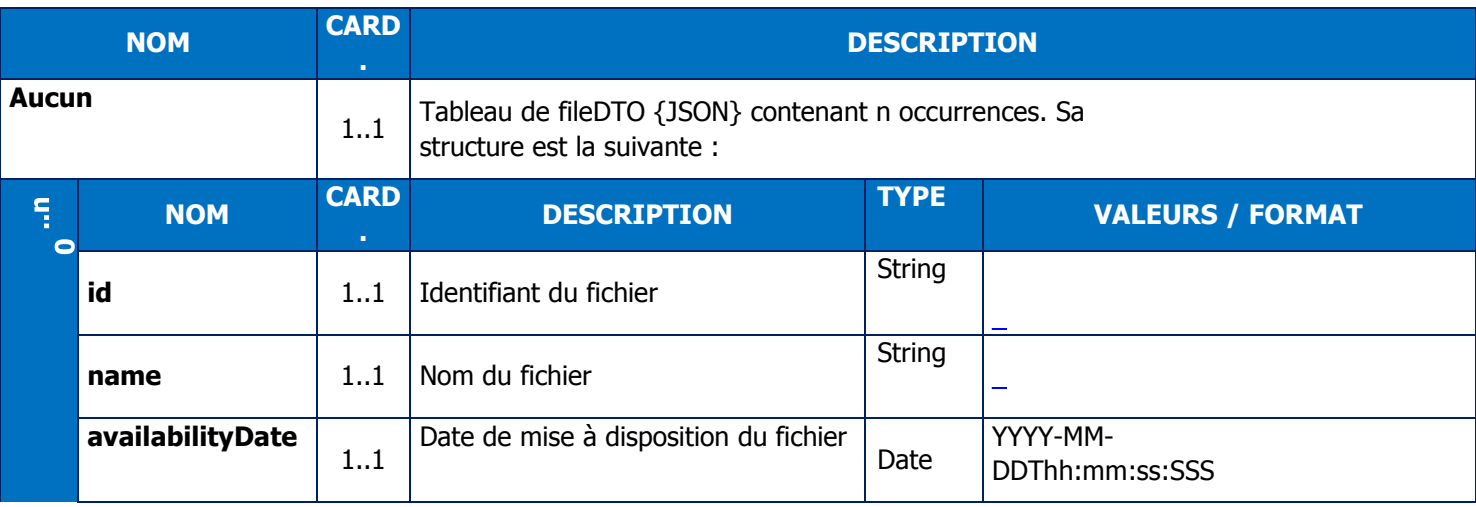

Format JSON du retour :

```
GET /flow/R1-F-MAIL/files?status=ALL&start_date=01-01-2001&end_date=31-12-2017
HTTP/1.1 200 OK 
\Gamma {
         "id": "254159",
         "name": "FTP vers mail.txt",
         "availabilityDate": "2017-08-29 11:12:00.043"
     },
     {
         "id": "254158",
         "name": "FTP vers mail.txt",
         "availabilityDate": "2017-08-29 11:03:30.039"
     },
     {
         "id": "254154",
         "name": "FTP vers HTTP.txt",
         "availabilityDate": "2017-08-29 10:07:00.045"
     },
     {
         "id": "254153",
         "name": "FTP vers mail_zip.zip",
         "availabilityDate": "2017-08-29 09:58:30.04"
     },
     {
         "id": "254152",
         "name": "FTP vers mail_zip.zip",
         "availabilityDate": "2017-08-29 09:58:00.039"
     }
]
```
# **4.1.1.4 Règles de gestion**

#### **Règles de gestion en fonction des paramètres d'entrée :**

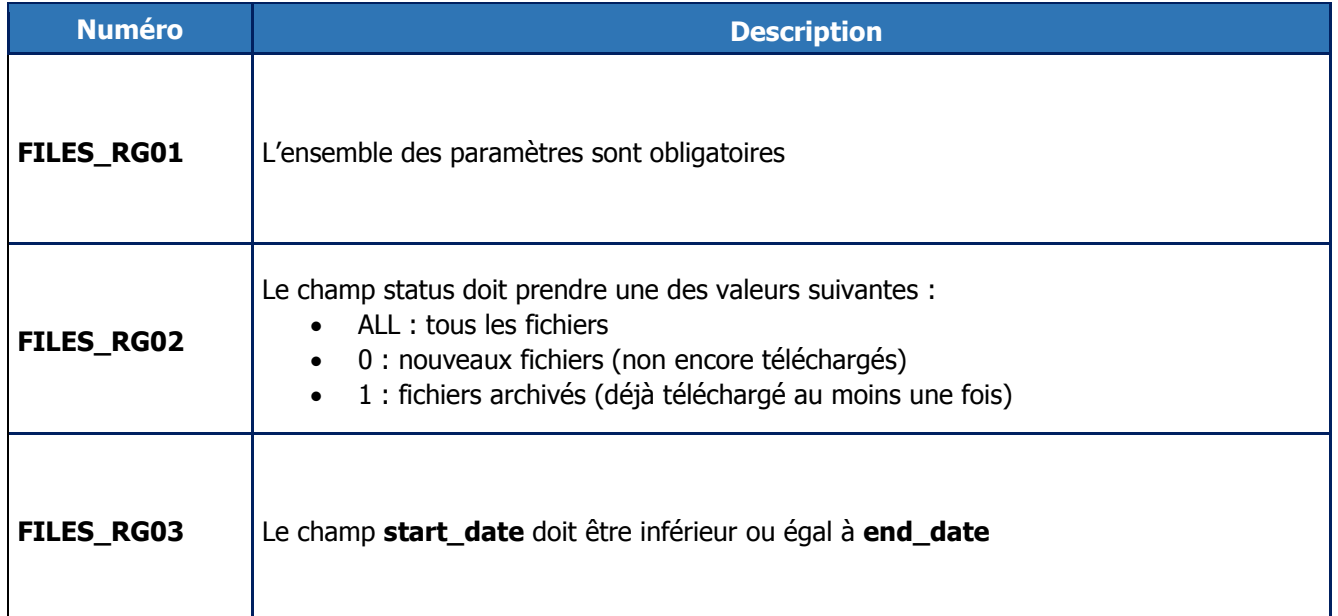

### **Règles de gestion appliquées en sortie :**

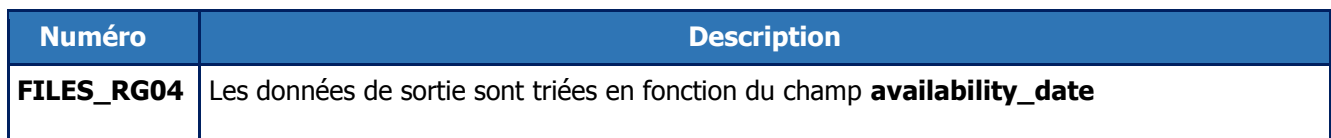

#### **4.1.1.5 Codes erreurs**

Le tableau suivant liste les codes erreurs pouvant être retournés lors de l'appel à la ressource.

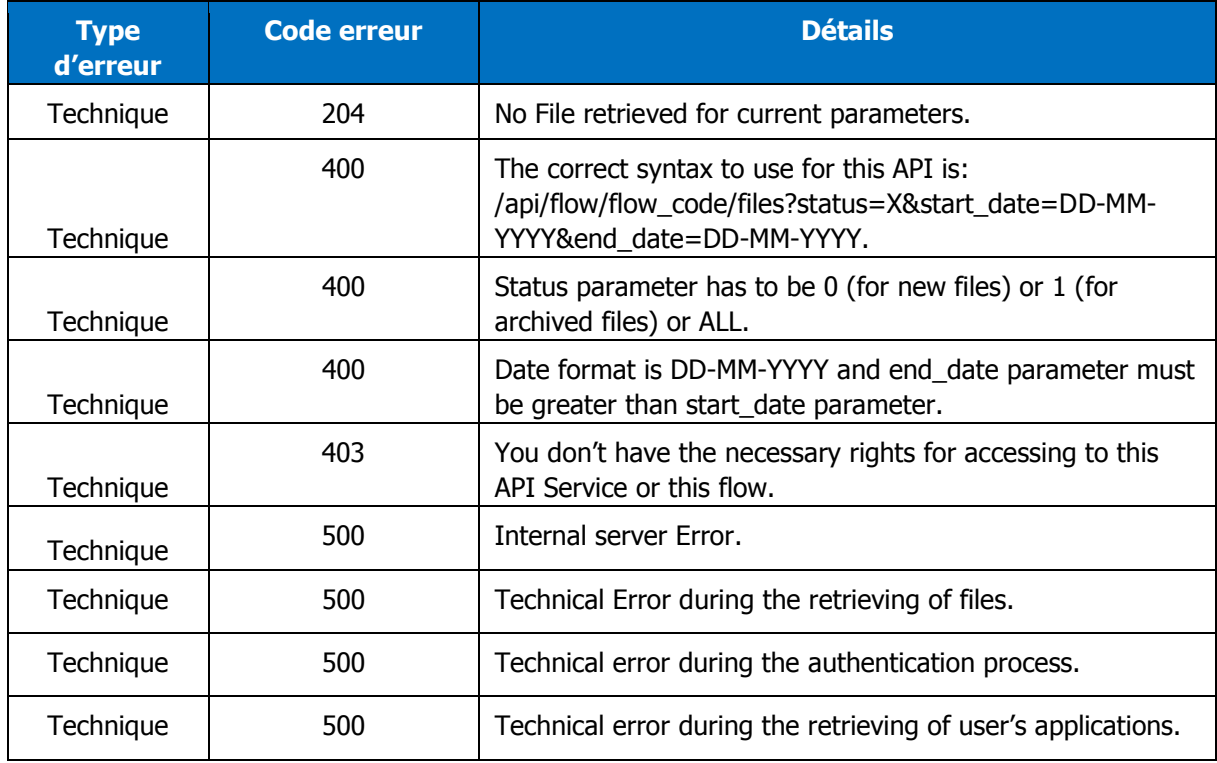

# <span id="page-8-0"></span>**4.2 Ressource /flow/{flow\_code}/files/last**

# <span id="page-8-1"></span>**4.2.1 GET /flow/{flow\_code}/files/last**

### **4.2.1.1 Modalités d'appel**

<span id="page-8-2"></span>La ressource est exposée de la manière suivante :

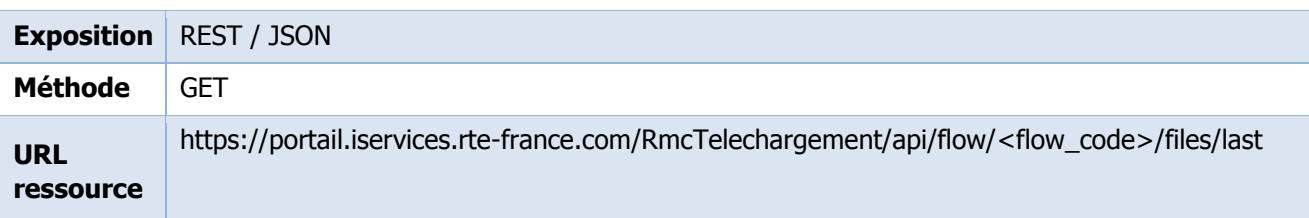

#### **Préconisations d'appels**

La durée de rétention des fichiers est de 3 mois. Passé ce délai, les fichiers ne sont plus disponibles.

### <span id="page-8-3"></span>**4.2.1.2 Entrées**

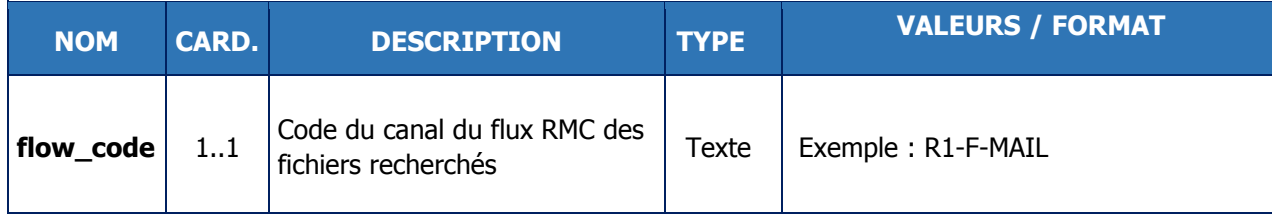

#### **Exemple :**

```
URL:
GET /flow/{flow_code}/files/last
```
### <span id="page-8-4"></span>**4.2.1.3 Sorties**

L'api renvoie le fichier demandé sous la forme d'un flux binaire

### **4.2.1.4 Règles de gestion**

**Règle de gestion en fonction des paramètres d'entrée :**

N/A

#### **Règles de gestion appliquées en sortie :**

N/A

# **4.2.1.5 Codes erreurs**

Le tableau suivant liste les codes erreurs pouvant être retournés lors de l'appel à la ressource.

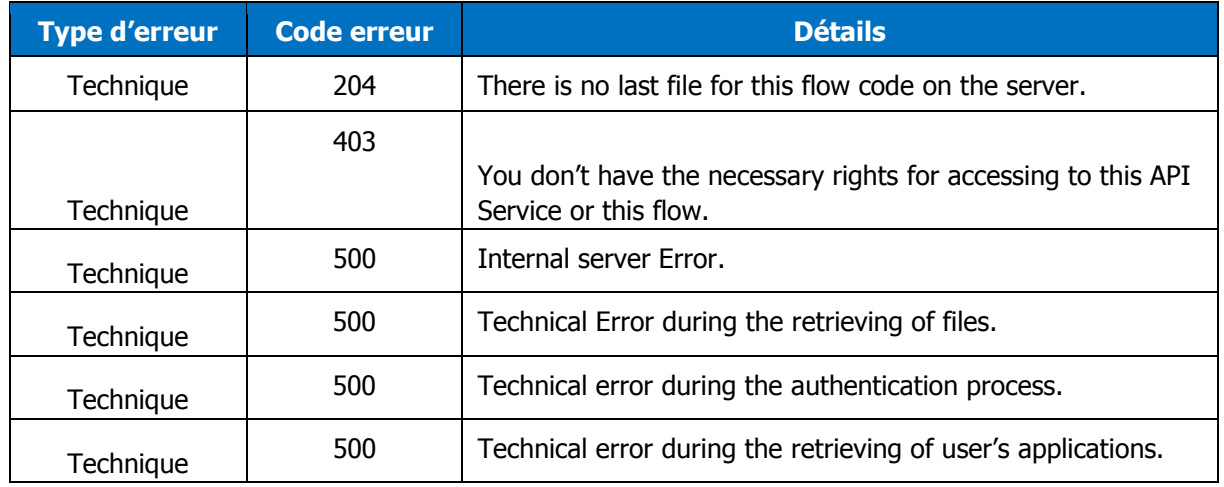

# <span id="page-9-0"></span>**4.3 Ressource /flow/{flow\_code}/files/{file\_id}**

# <span id="page-9-1"></span>**4.3.1 GET /flow/{flow\_code}/files/{file\_id}**

# **4.3.1.1 Modalités d'appel**

<span id="page-9-2"></span>La ressource est exposée de la manière suivante :

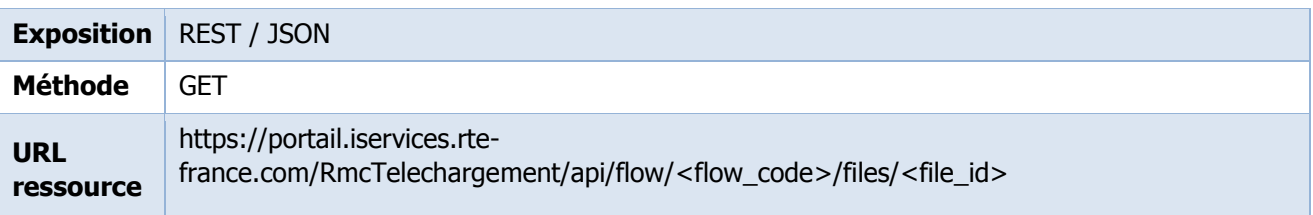

#### **Préconisations d'appels**

La durée de rétention des fichiers est de 3 mois. Passé ce délai, les fichiers ne sont plus disponibles.

# **4.3.1.2 Entrées**

<span id="page-9-3"></span>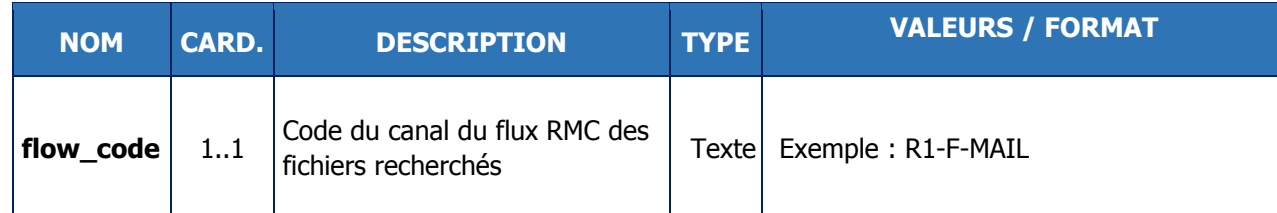

### **Exemple :**

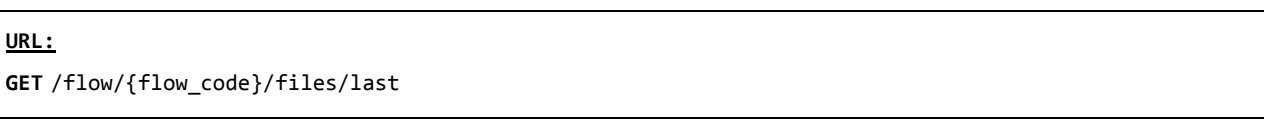

#### <span id="page-10-0"></span>**4.3.1.3 Sorties**

L'api renvoie le fichier demandé sous la forme d'un flux binaire

#### **4.3.1.4 Règles de gestion**

#### **Règle de gestion en fonction des paramètres d'entrée :**

N/A

#### **Règles de gestion appliquées en sortie :**

N/A

#### **4.3.1.5 Codes erreurs**

Le tableau suivant liste les codes erreurs pouvant être retournés lors de l'appel à la ressource.

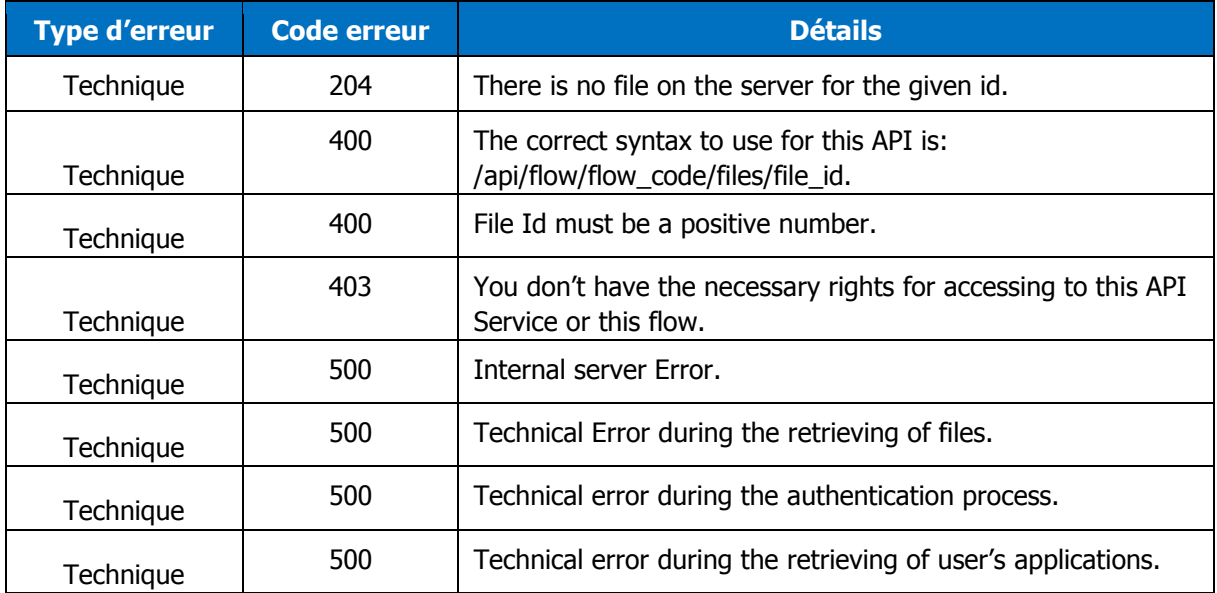

# <span id="page-11-0"></span>**5 Détails des erreurs**

En cas d'erreur, le message se trouve dans l'attribut « x-rmc-message » de l'entête de la réponse. Exemple :

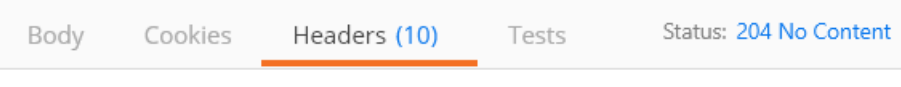

 $x$ -rmc-msg  $\rightarrow$  No File retrieved for current parameters.

# <span id="page-12-0"></span>**6 Annexes**

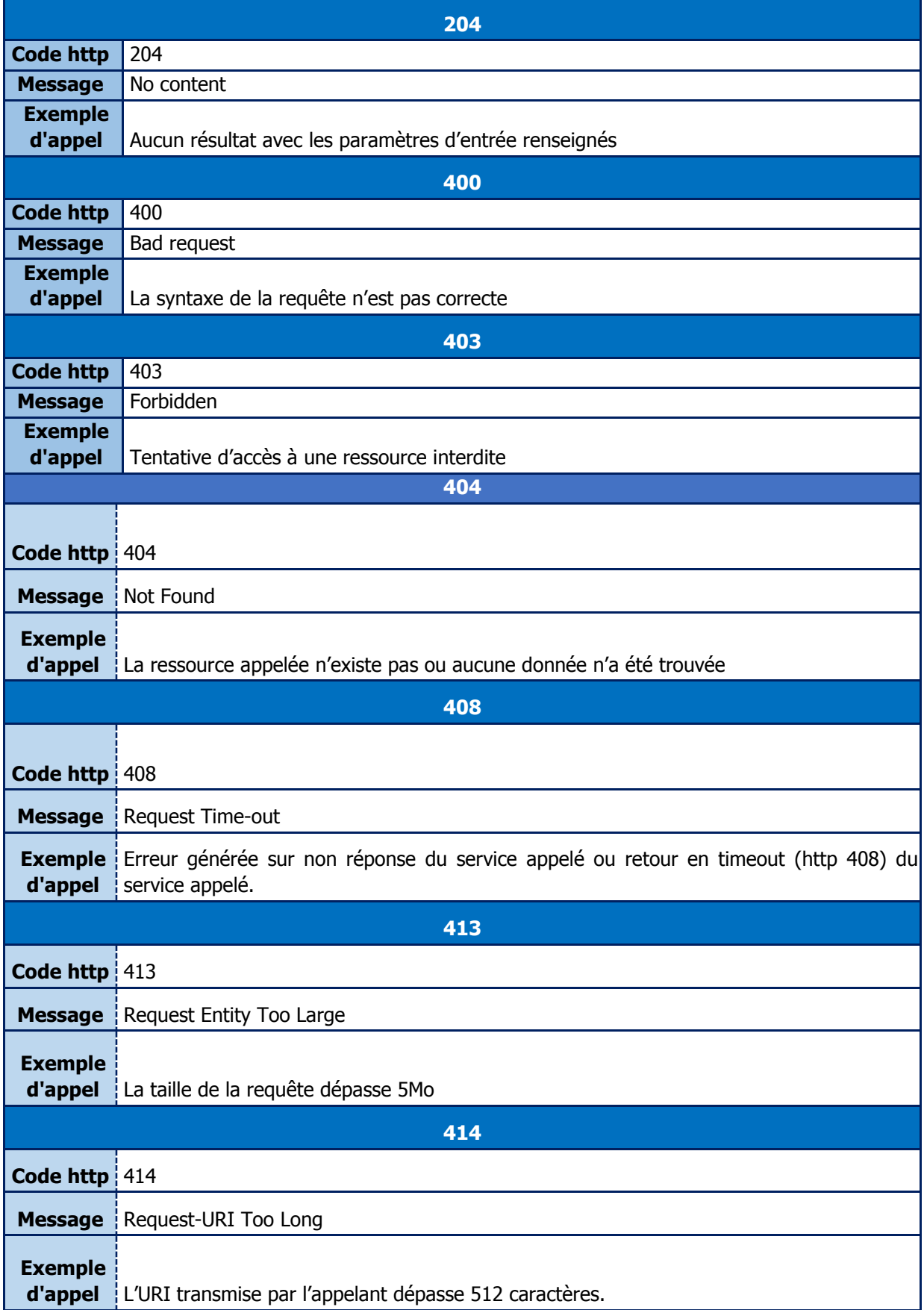

# Rte

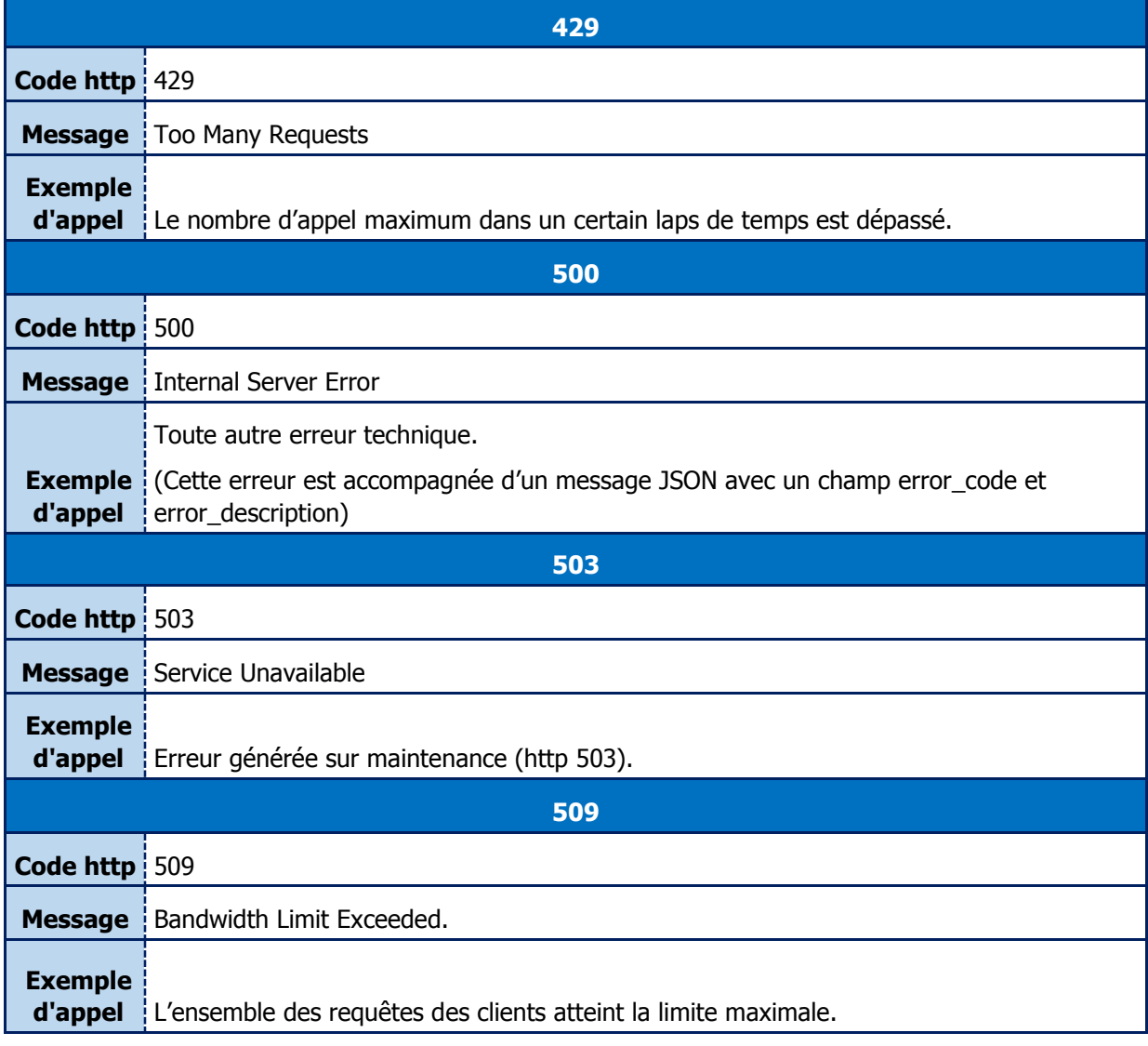

# <span id="page-13-0"></span>**FIN DU DOCUMENT**